### **Ariba Sourcing**

Supplier manual to attend bidding events

20.05.2020 | Procurement

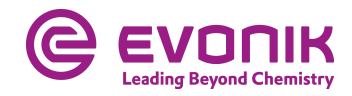

- Attending a bidding event
	- − Get to the bidding
	- − Submit a bid
- **Filter Findmillery Asked Questions (FAQ)**

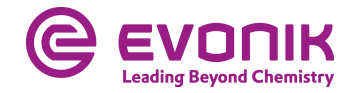

# **Attending a bidding event**

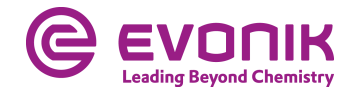

#### **Getting to the bidding** Log in to Ariba

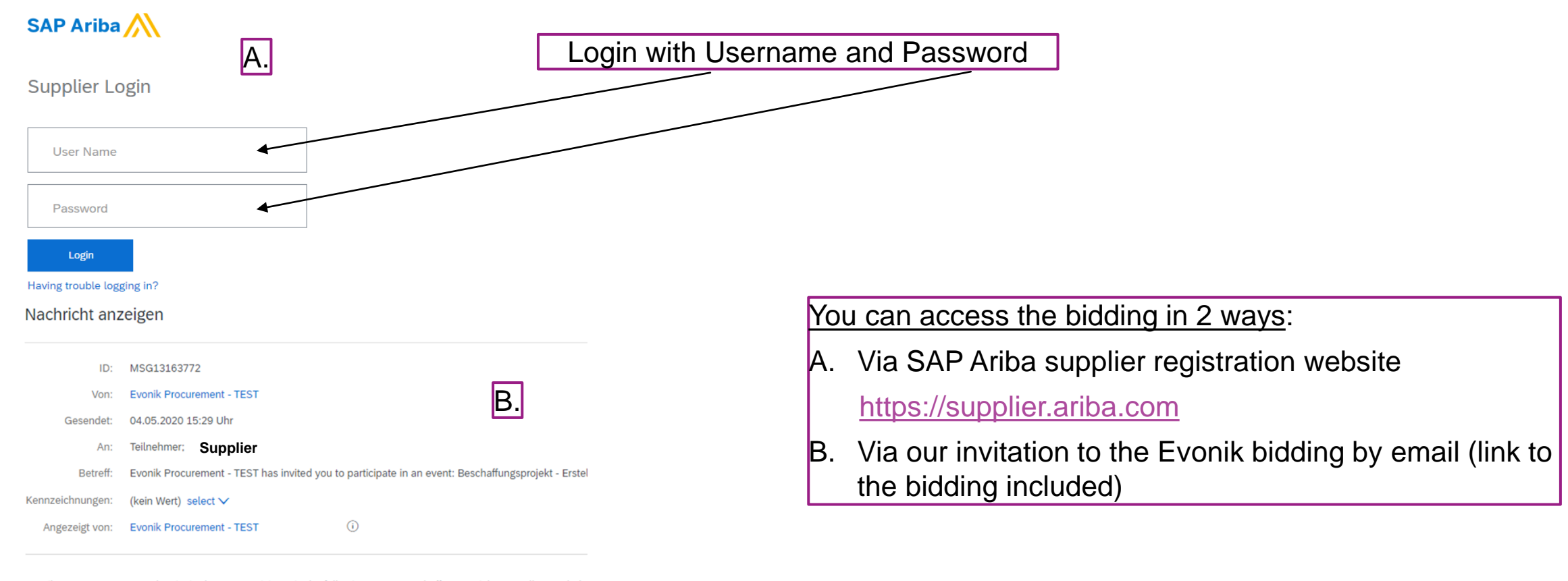

Evonik Procurement - TEST has invited you to participate in the following event: Beschaffungsprojekt - Erstellung Schulu Use the following username to log in to Evonik Procurement - TEST events: [PARTICIPANT\_USER\_NAME].

http://evonik-T.sourcing-eu.ariba.com/ad/webjumper?itemID=B6PSAKjfvN06AH&awcharset=UTF-8 to access this event. When you click this link, log in with your username and password. You will then have the option to register your buyer-sr If you do not want to respond to this event, [DENY\_TO\_RESPOND\_URL]. You must register on the Ariba Commerce Clou

If you have forgotten your username or password and are unable to log in, [SSO\_TOKEN\_URL].

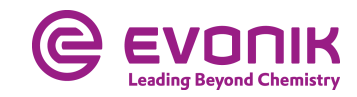

#### **Getting to the bidding** Find the bidding in Ariba

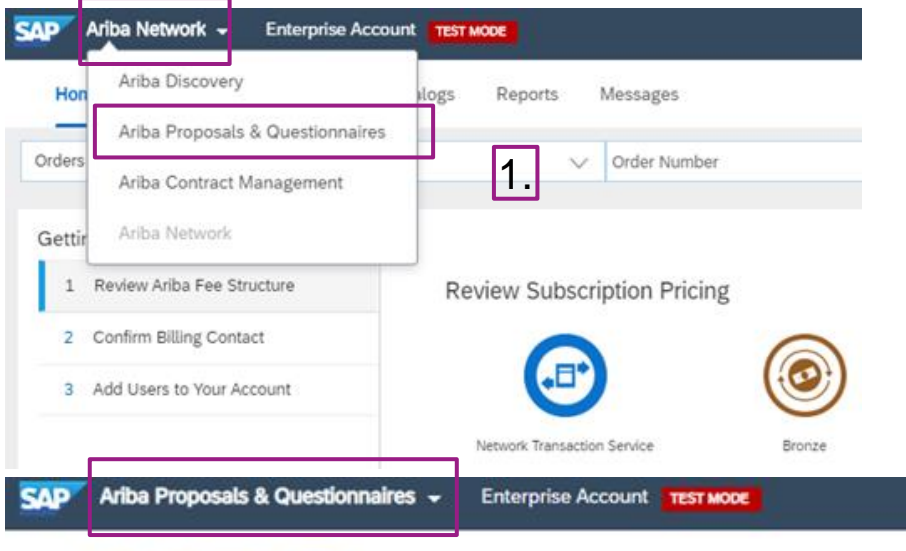

#### **EVONIK PROCUREMENT - TEST**

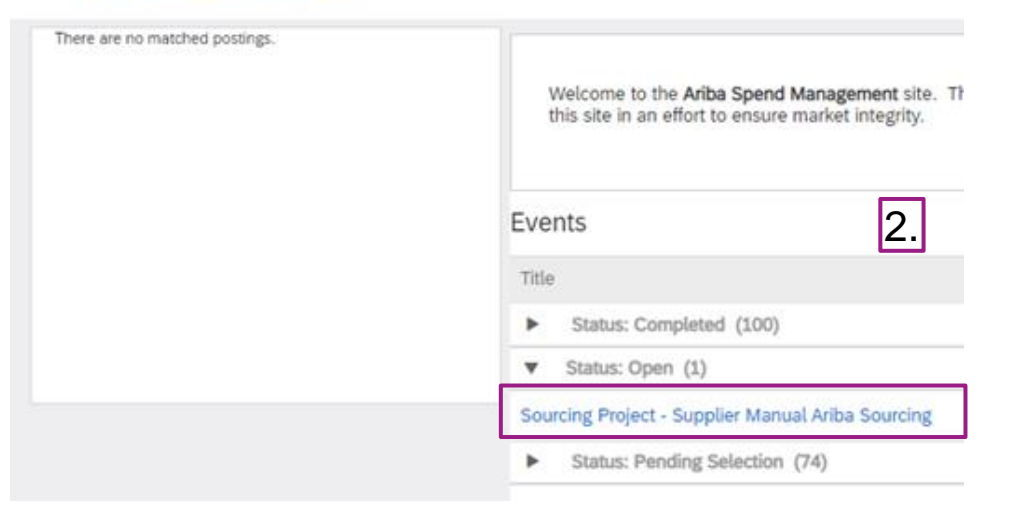

After logging in for the first time, you will land on the Ariba Network: 1. Select SAP "Ariba Proposals & Questionnaires" 2. Under "Status: Open" you will find all running biddings

from Evonik

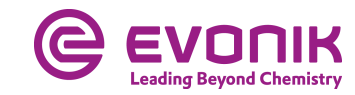

#### **Submit a bid** Review Prerequisites

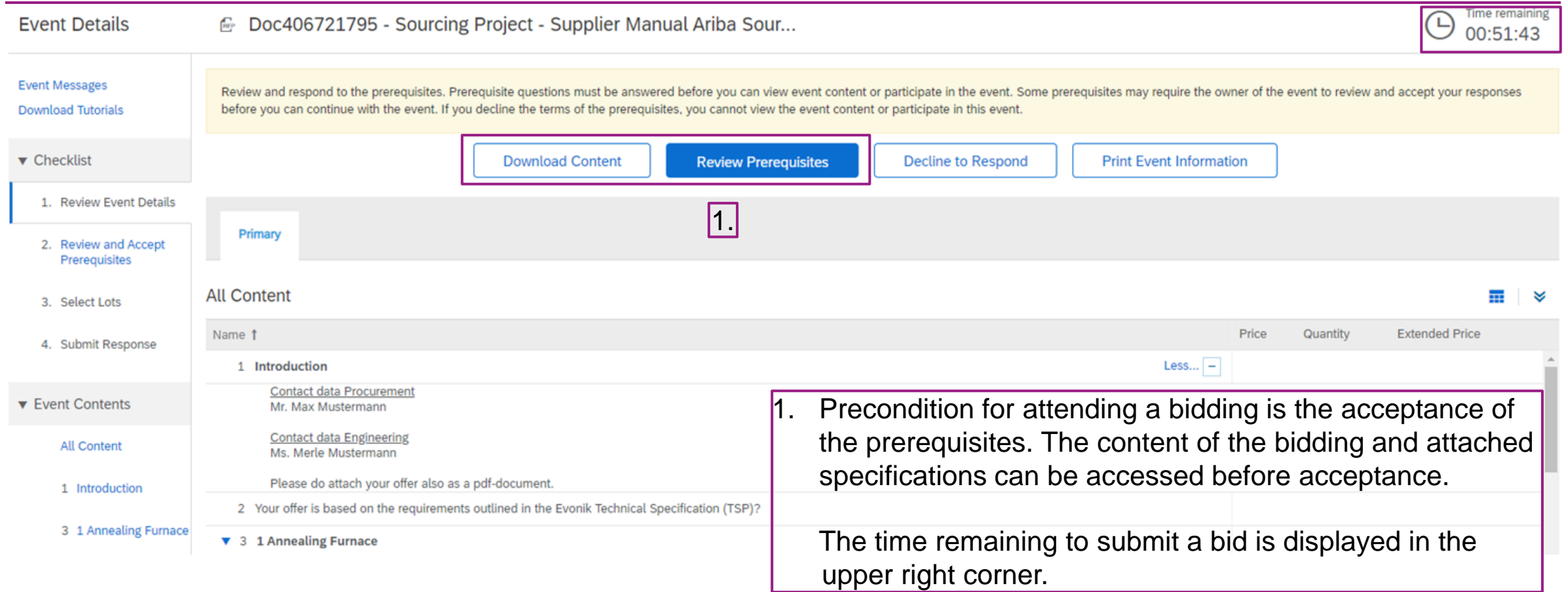

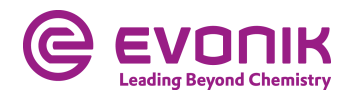

#### **Submit a bid** Review Prerequisites

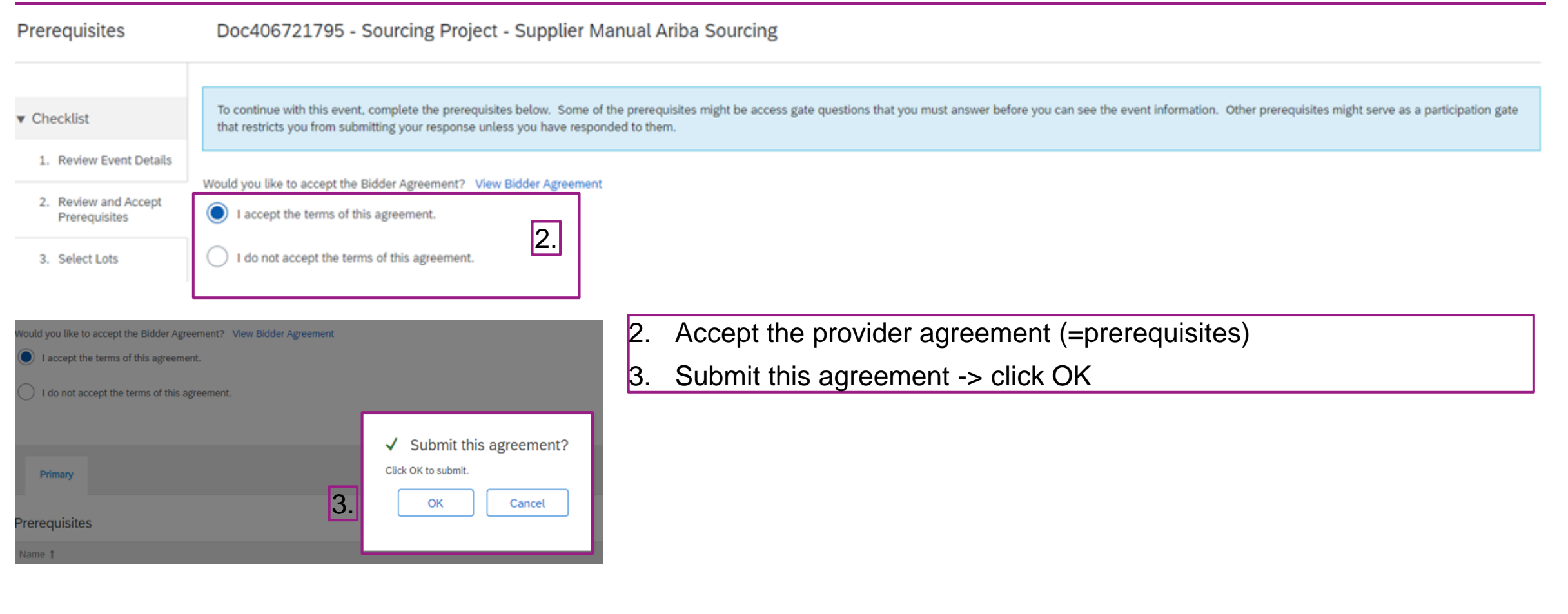

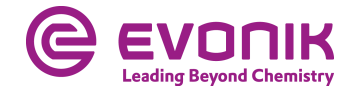

#### **Submit a bid** Edit the content of your offer

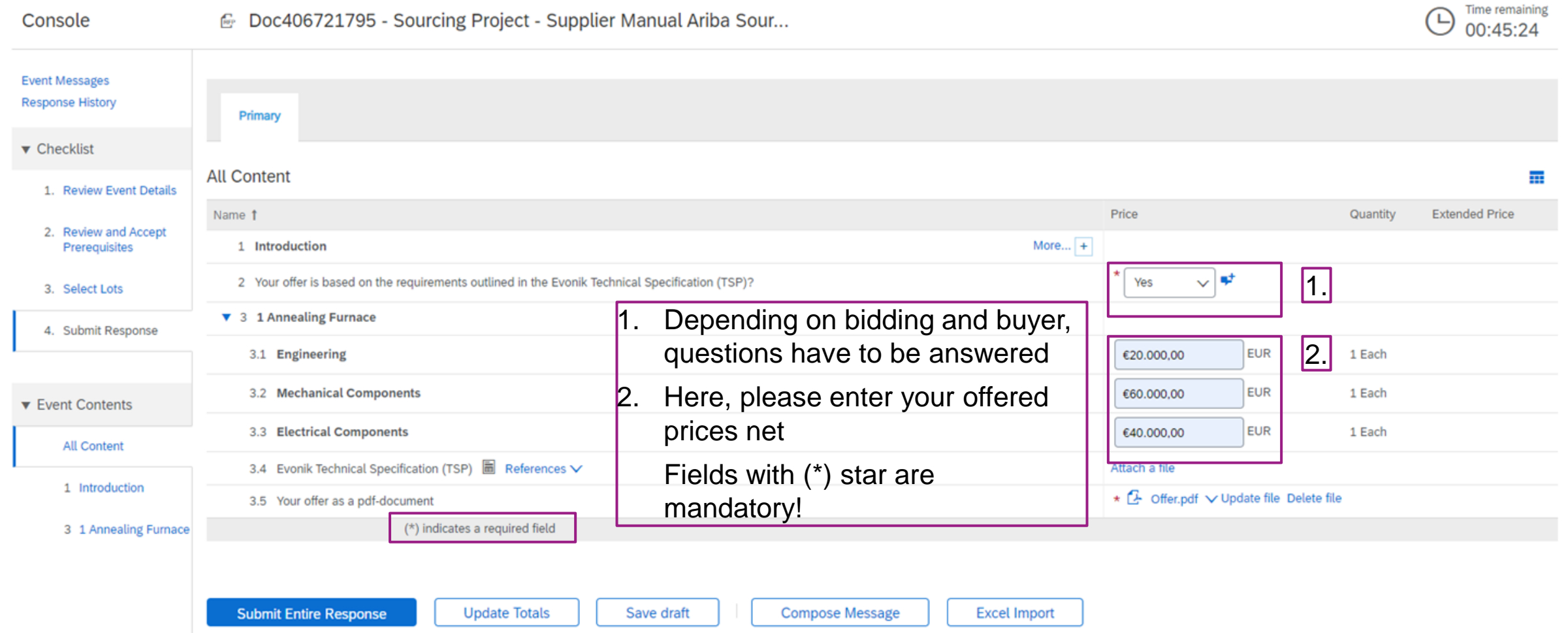

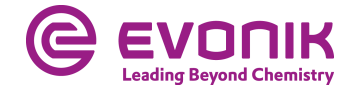

#### **Submit a bid** Edit the content of your offer

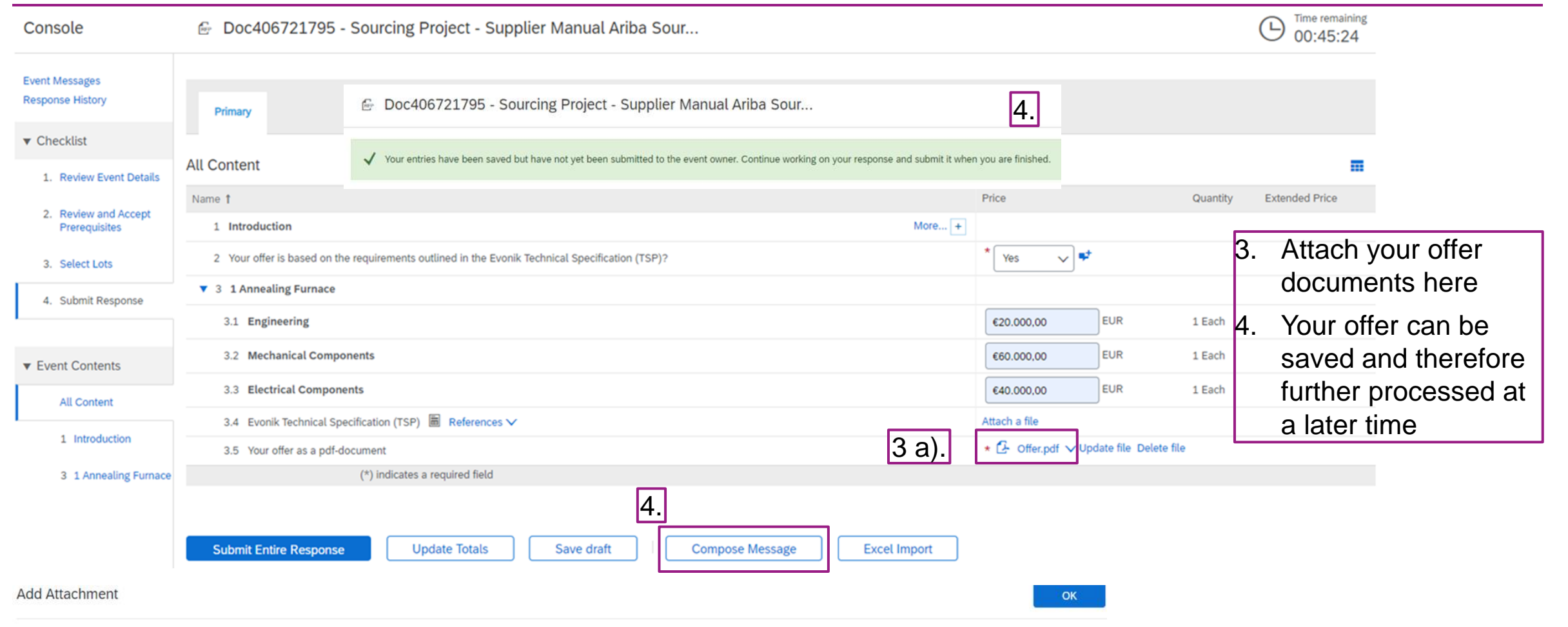

Enter the location of a file to add as an Attachment. To search for a particular file, click Browse... When you have finished, click OK to add the attachment.

Attachment: Choose File Offer.pdf Or drop file here . . . . . . . . . . . . . . . . . .

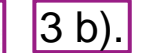

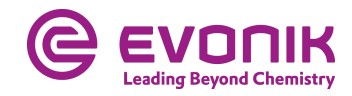

#### **Submit a bid** Writing messages

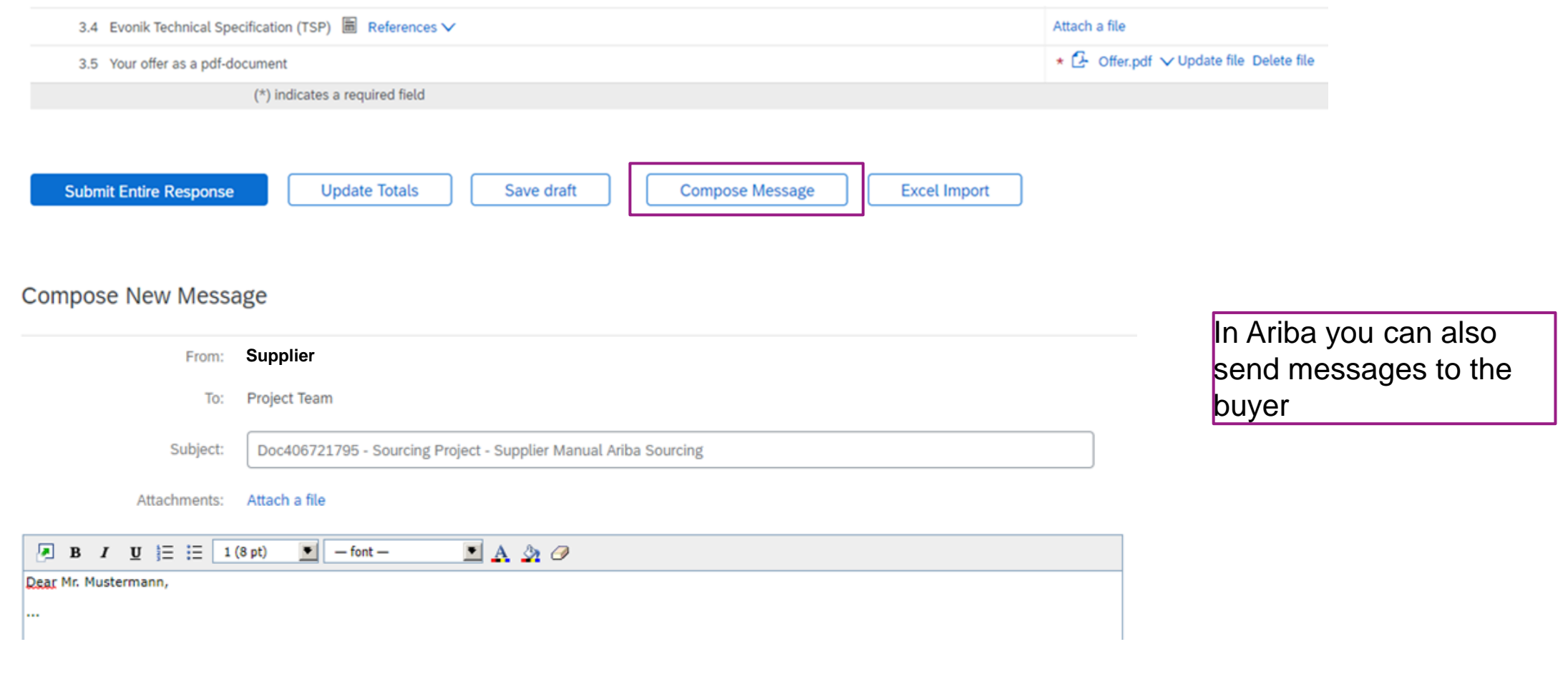

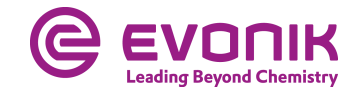

#### **Submit a bid** Finally submitting your offer to Evonik

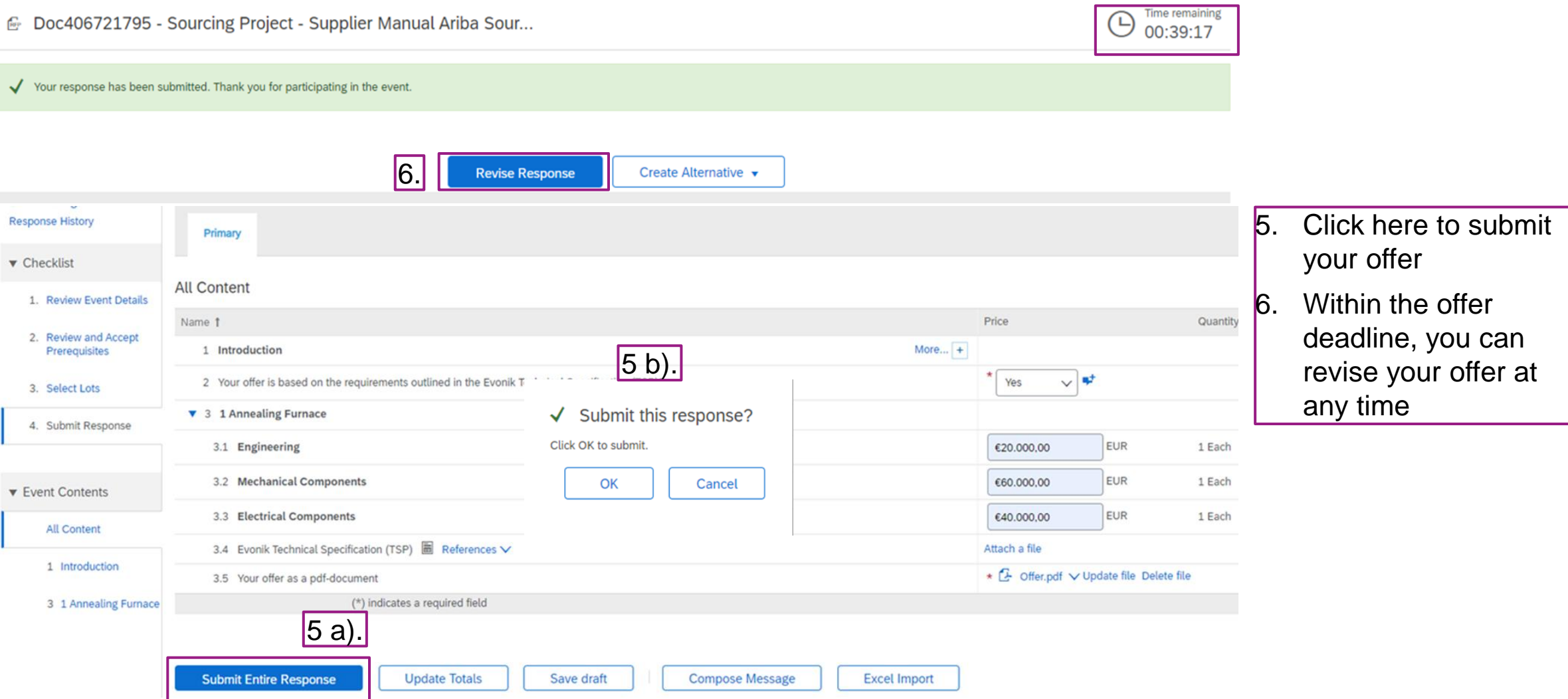

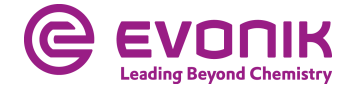

## **Frequently Asked Questions (FAQ)**

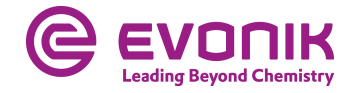

### **Is there support from SAP Ariba?**

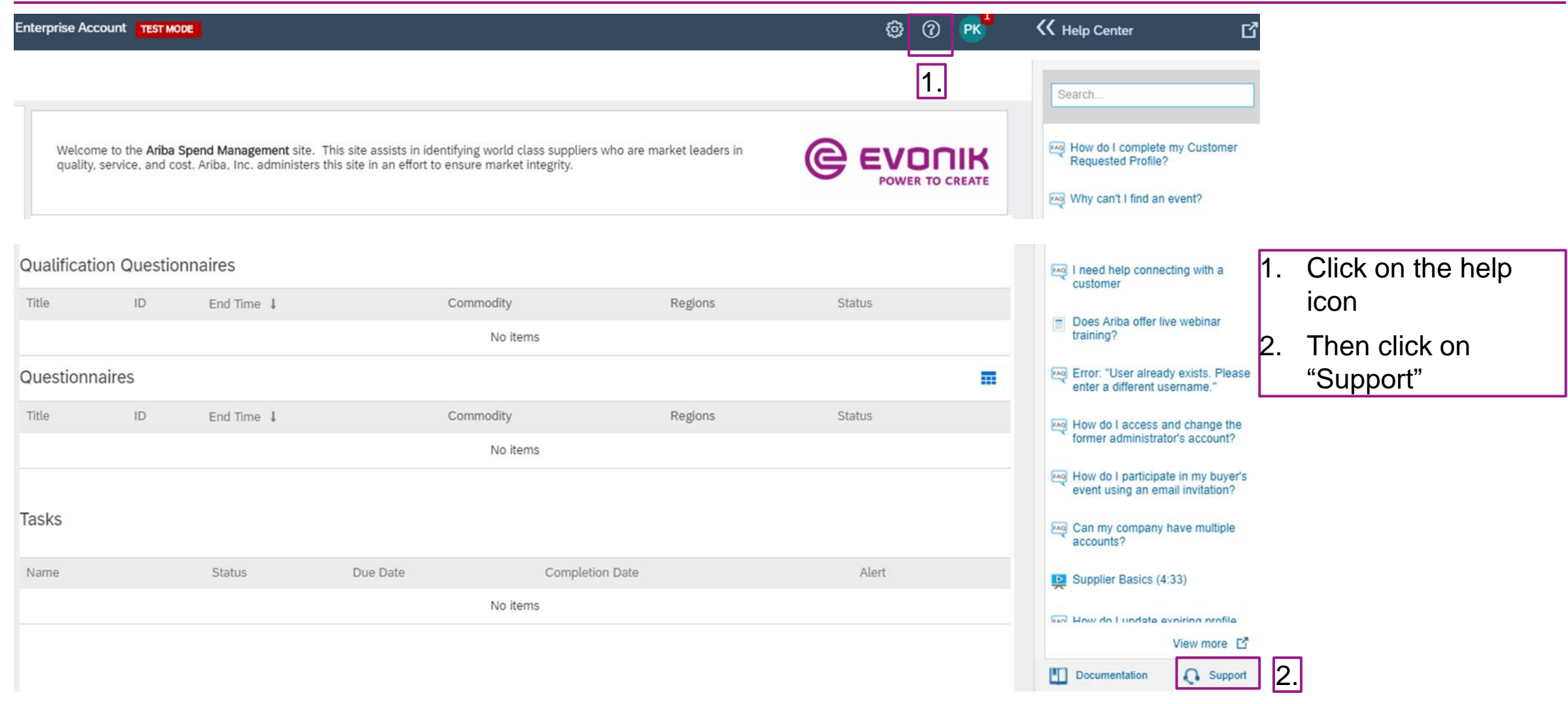

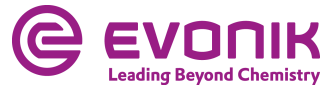

#### **Is there support from SAP Ariba?**

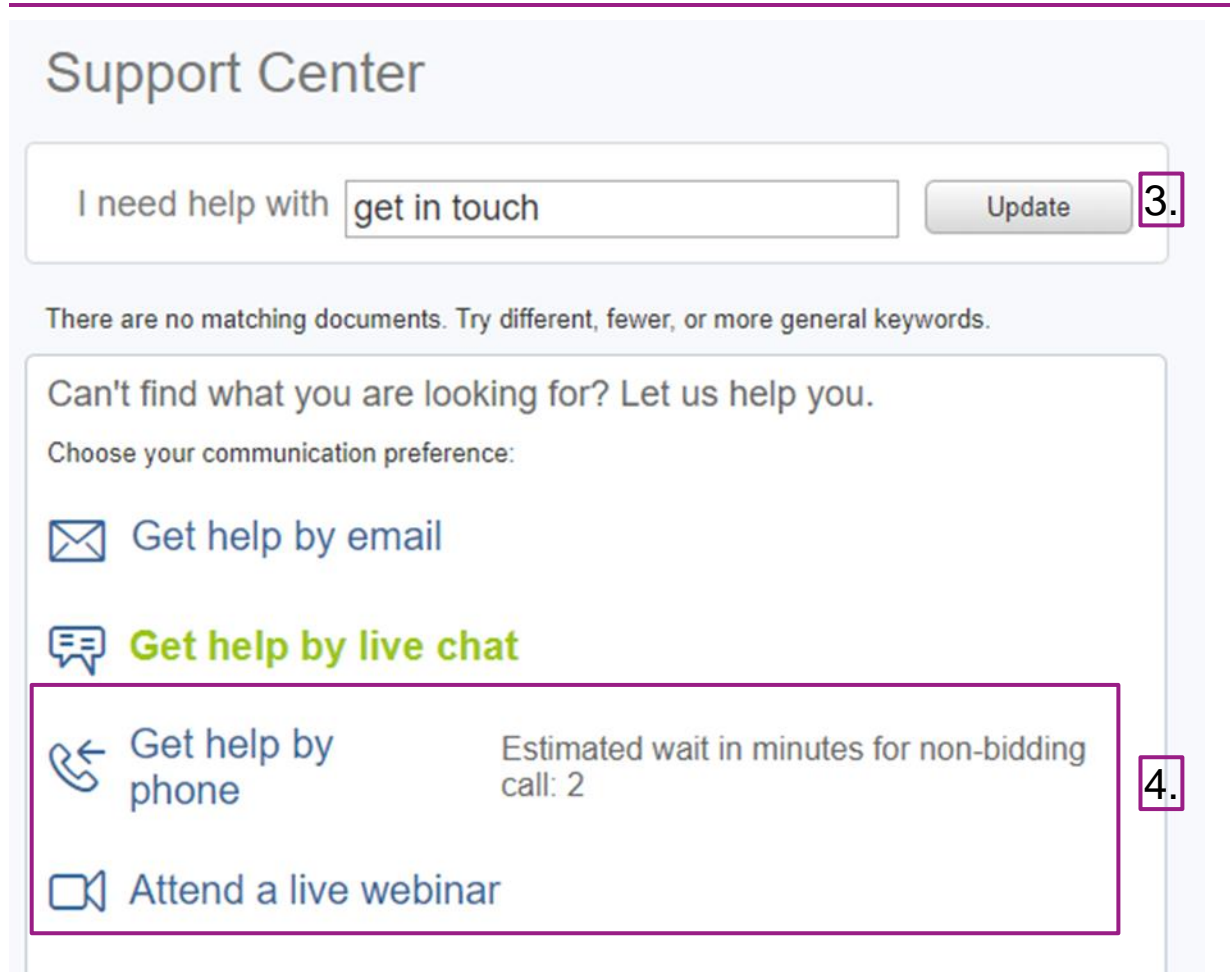

- $3.$  Enter "help", "callback" or "get in touch" as a search term
- 4. Now choose between help by email or callback by Ariba

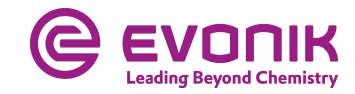

#### **Can you also edit the request/offer in Exel?**

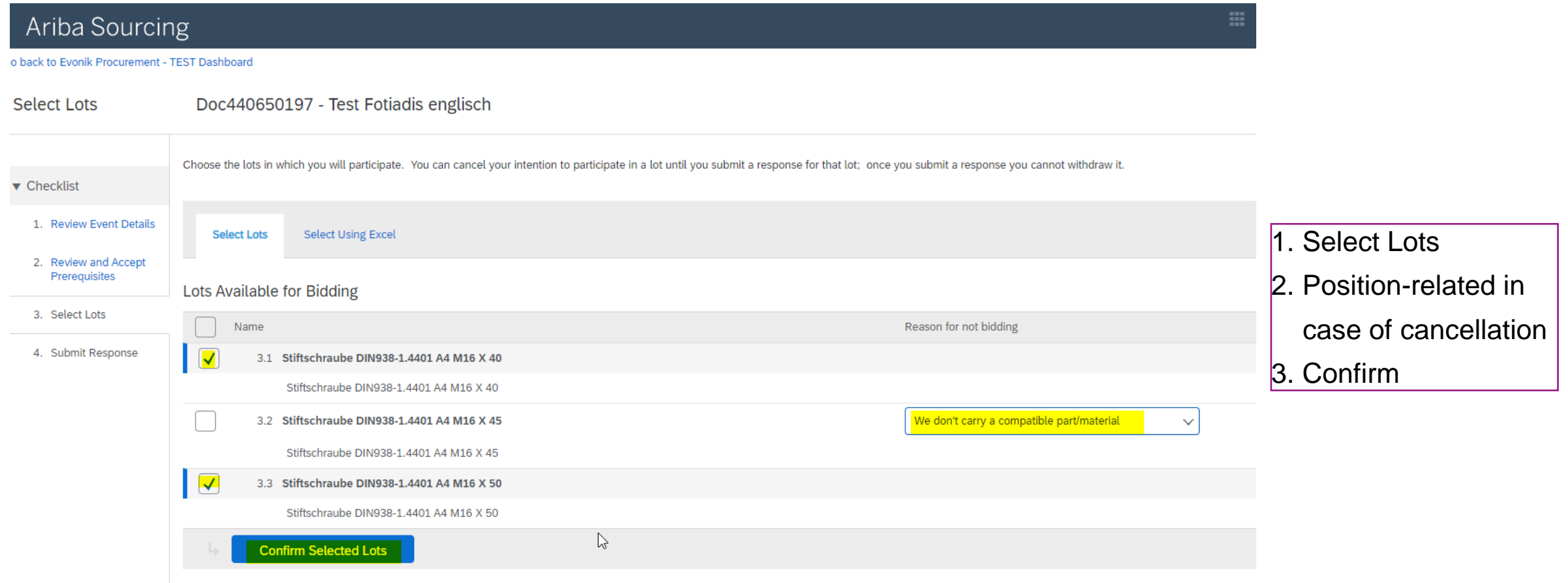

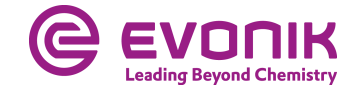

#### **Can you also edit the request/offer in Exel?**

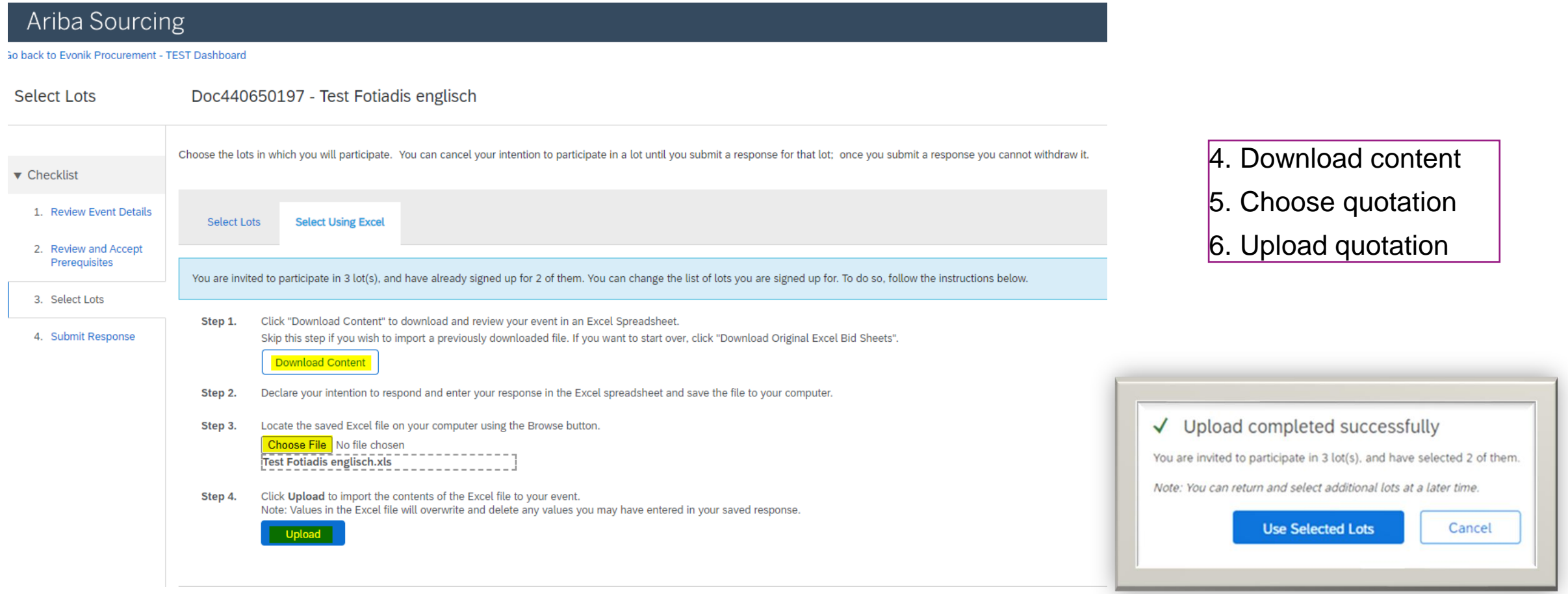

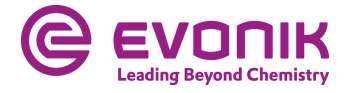

#### **Can you also edit the request/offer in Exel?**

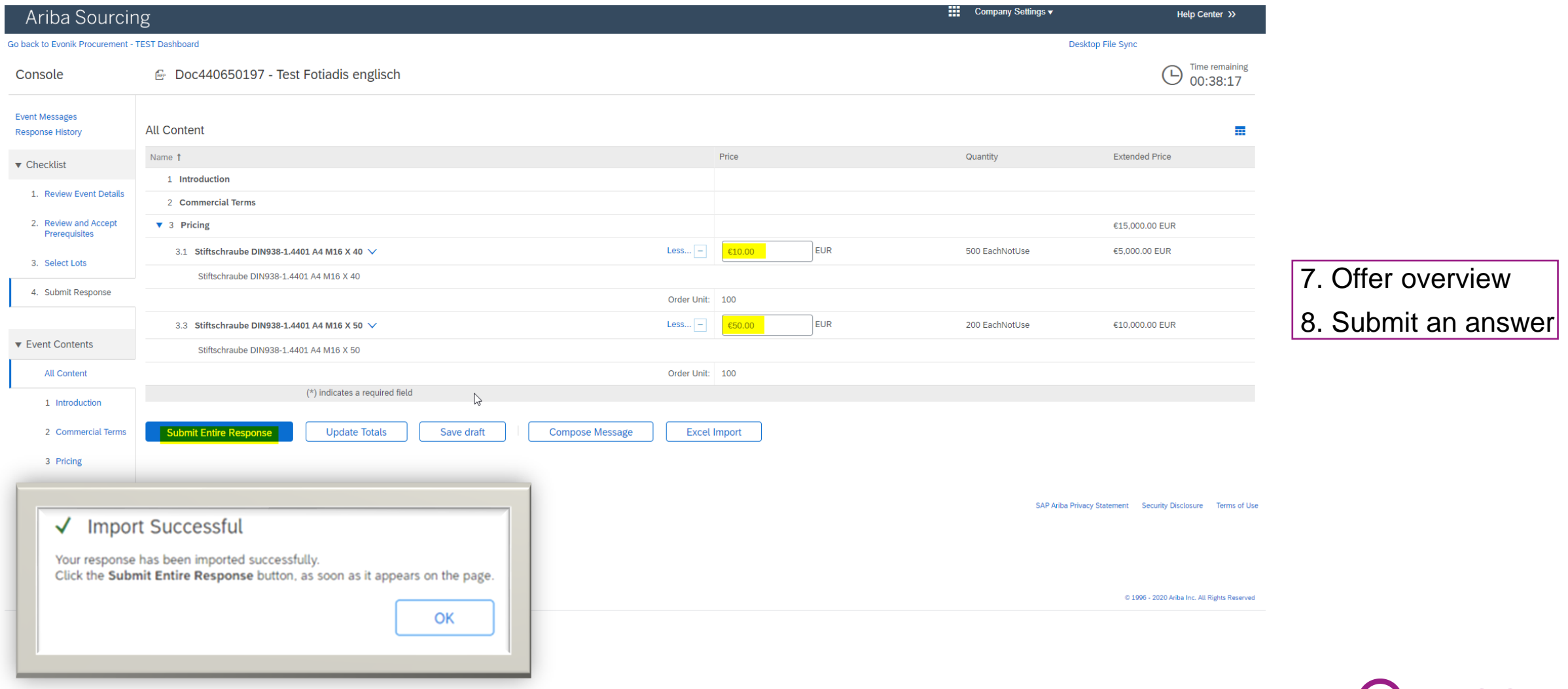

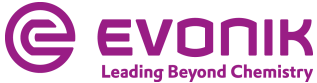

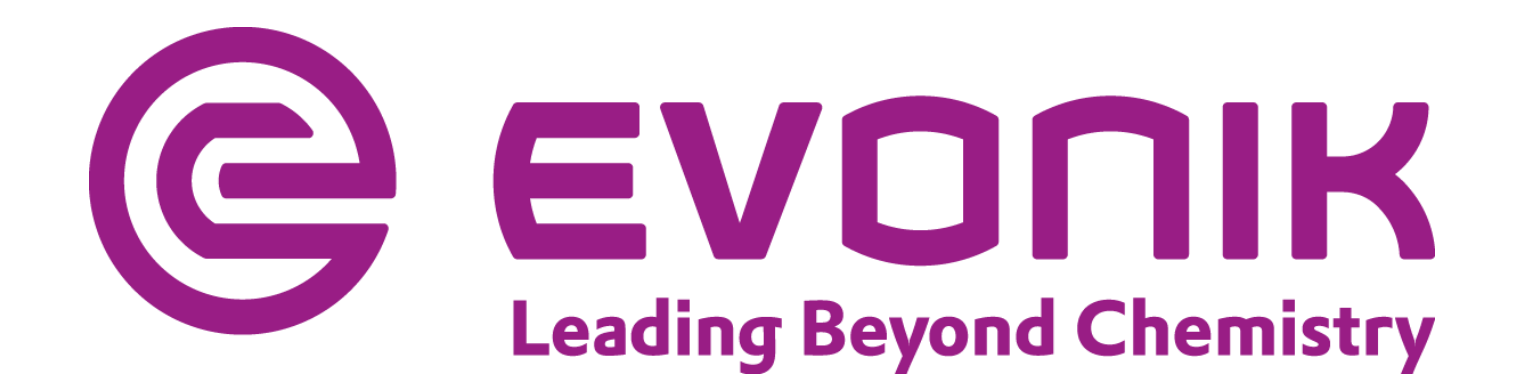